Espace pédagogique de l'académie de Poitiers > Site du collège André Dulin d'Aigrefeuille d'Aunis (17) > Le collège > Informations

<https://etab.ac-poitiers.fr/coll-adulin-aigrefeuille/spip.php?article710> - Auteur : Webmestre

Si EduConnect Services en ligne des établissements

Créer mon compte Educonnect

publié le 13/09/2021

Se connecter aux téléservices (par Educonnect) signifie que vous pouvez accéder de chez vous à Pronote parents notamment, consulter les résultats ou les devoirs à faire de votre enfant.

Il y a 2 méthodes pour créer son compte Educonnect. Une seule est nécessaire !

1. Créer mon compte à partir du numéro de portable communiqué à l'établissement de mon enfant en début d'année.

<https://www.youtube.com/watch?v=gnDabZnvdy4>C

2. Créer mon compte à partir de l'identifiant et du mot de passe fournis par le collège en début d'année.

[tuto\\_educonnect\\_parents](https://etab.ac-poitiers.fr/coll-adulin-aigrefeuille/sites/coll-adulin-aigrefeuille/IMG/pdf/tuto_educonnect_parents.pdf) (PDF de 496.9 ko)

Si malgré les 2 tutoriels ci-dessus, vous rencontriez toujours des difficultés,

 consultez la page d'aide (FAQ) suivante <https://educonnect.education.gouv.fr/educt-aide/aide/> $C$ 

ou bien contactez le secrétariat du collège au 05-46-35-50-92

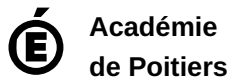

Avertissement : ce document est la reprise au format pdf d'un article proposé sur l'espace pédagogique de l'académie de Poitiers. Il ne peut en aucun cas être proposé au téléchargement ou à la consultation depuis un autre site.